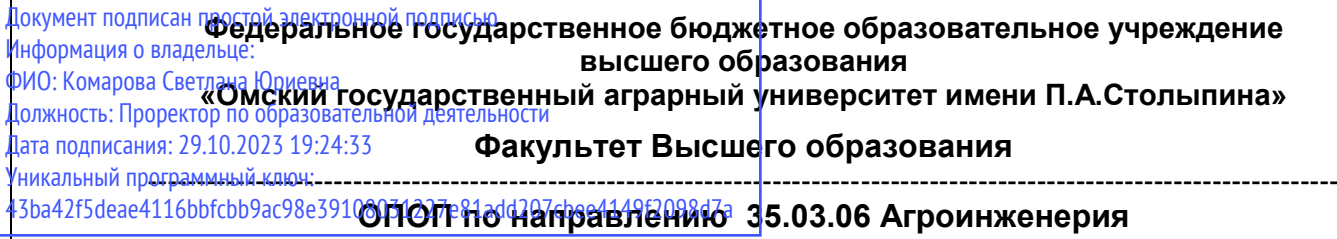

# **МЕТОДИЧЕСКИЕ УКАЗАНИЯ**

**по освоению учебной дисциплины** 

# **Б1.В.ДВ.02.02 Компьютерная графика**

**Направленность (профиль) «Технический сервис в АПК»**

# СОДЕРЖАНИЕ

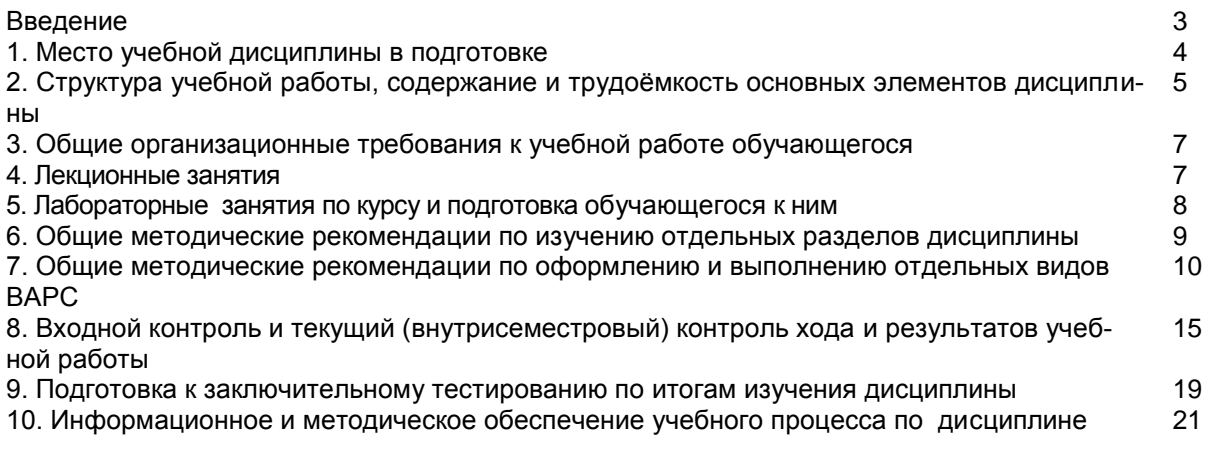

### **ВВЕДЕНИЕ**

1. Настоящее издание является основным организационно-методическим документом учебно-методического комплекса по дисциплине в составе основной профессиональной образовательной программы высшего образования (ОПОП ВО). Оно предназначено стать для них методической основой по освоению данной дисциплины.

2. Содержательной основой для разработки настоящих методических указаний послужила Рабочая программа дисциплины, утвержденная в установленном порядке.

3. Методические аспекты развиты в учебно-методической литературе и других разработках. входящих в состав УМК по данной дисциплине.

4. Доступ обучающихся к электронной версии Методических указаний по изучению дисциплины, обеспечен в информационно-образовательной среде университета.

При этом в электронную версию могут быть внесены текущие изменения и дополнения, направленные на повышение качества настоящих методических указаний.

#### Уважаемые обучающиеся!

Приступая к изучению новой для Вас учебной дисциплины, начните с вдумчивого прочтения разработанных для Вас кафедрой специальных методических указаний. Это поможет Вам вовремя понять и правильно оценить ее роль в Вашем образовании.

Ознакомившись с организационными требованиями кафедры по этой дисциплине и соизмерив с ними свои силы, Вы сможете сделать осознанный выбор собственной тактики и стратегии учебной деятельности, уберечь самих себя от неразумных решений по отношению к ней в начале семестра, а не тогда, когда уже станет поздно. Используя эти указания, Вы без дополнительных осложнений подойдете к промежуточной аттестации по этой дисциплине. Успешность аттестации зависит, прежде всего, от Вас. Ее залог - ритмичная, целенаправленная, вдумчивая учебная работа, в целях обеспечения которой и разработаны эти методические указания.

### 1. Место учебной дисциплины в подготовке выпускника

Учебная дисциплина относится к дисциплинам ОПОП университета, состав которых определяется вузом и требованиями ФГОС.

Цель дисциплины - приобретение знаний, умений, навыков применения современных компьютерных технологий для решения инженерно-графических и производственных задач.

### В ходе освоения дисциплины обучающийся должен:

иметь целостное представление о графических редакторах в ПК их библиотеках: владеть: навыками работы с графическими редакторами;

знать: принципы построения схем, чертежей и другой графической информации; уметь: выполнять графические построения на ПК.

#### 1.1. Перечень компетенций с указанием этапов их формирования в результате освоения учебной лисциппины $\cdot$

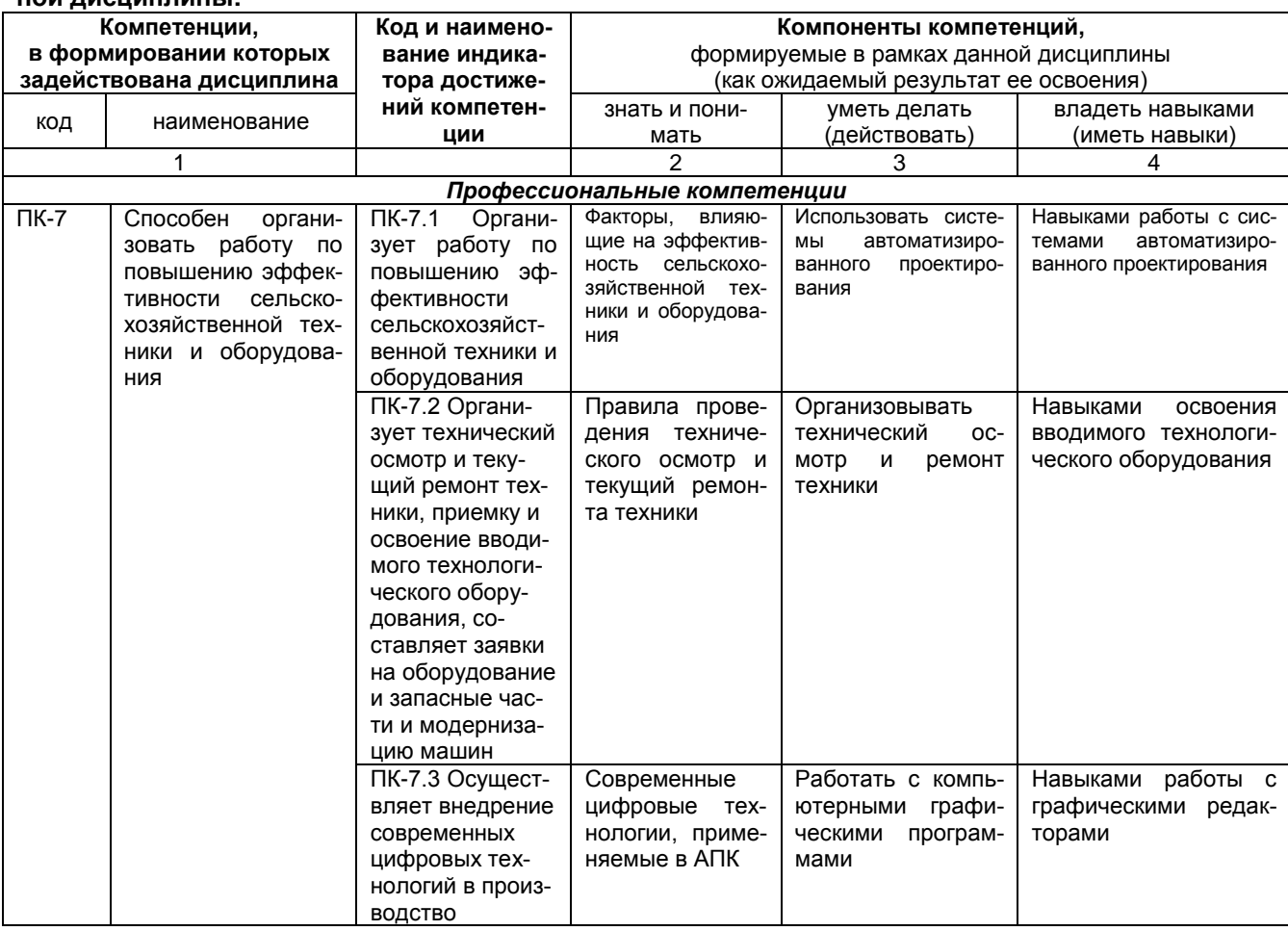

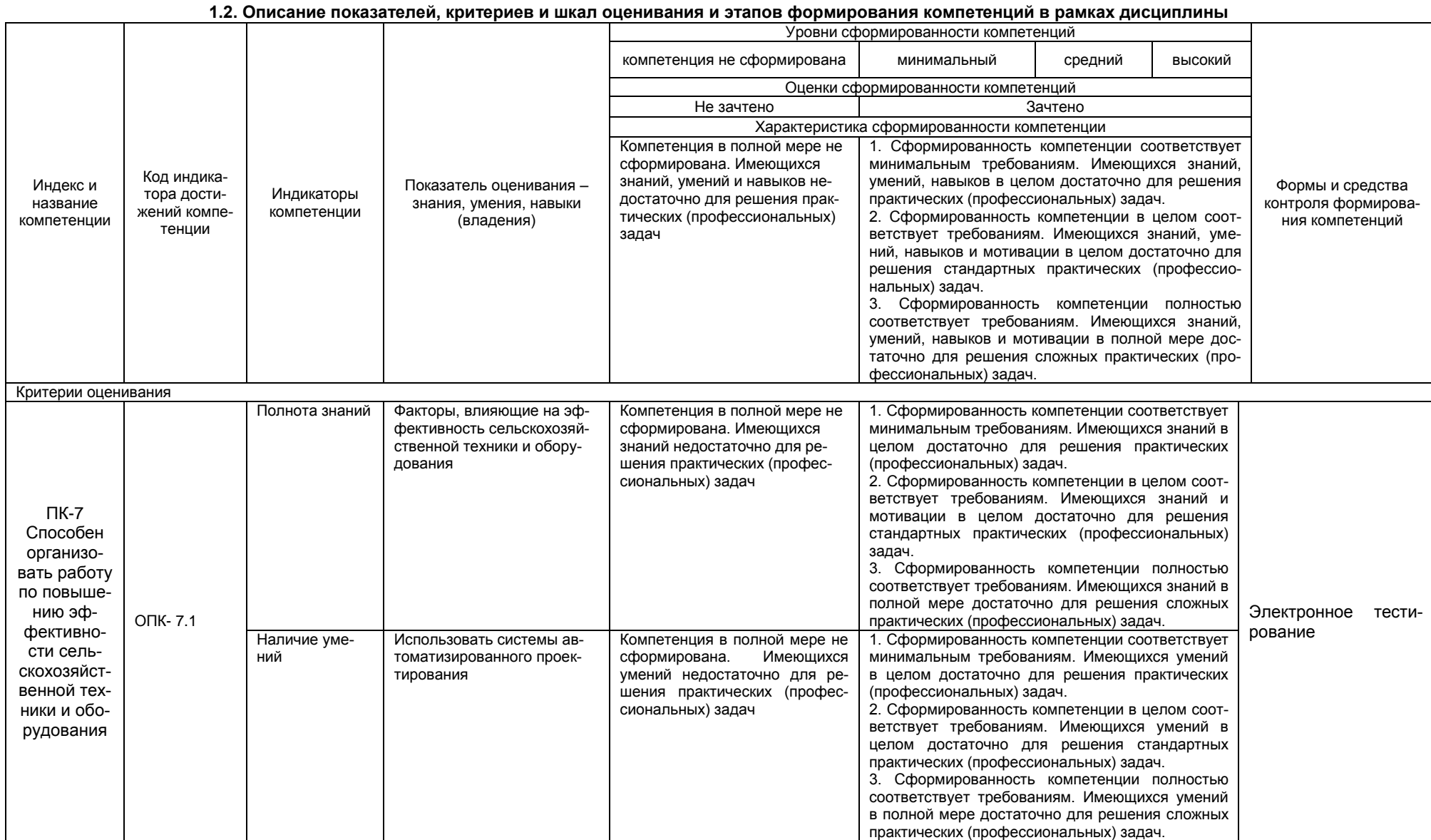

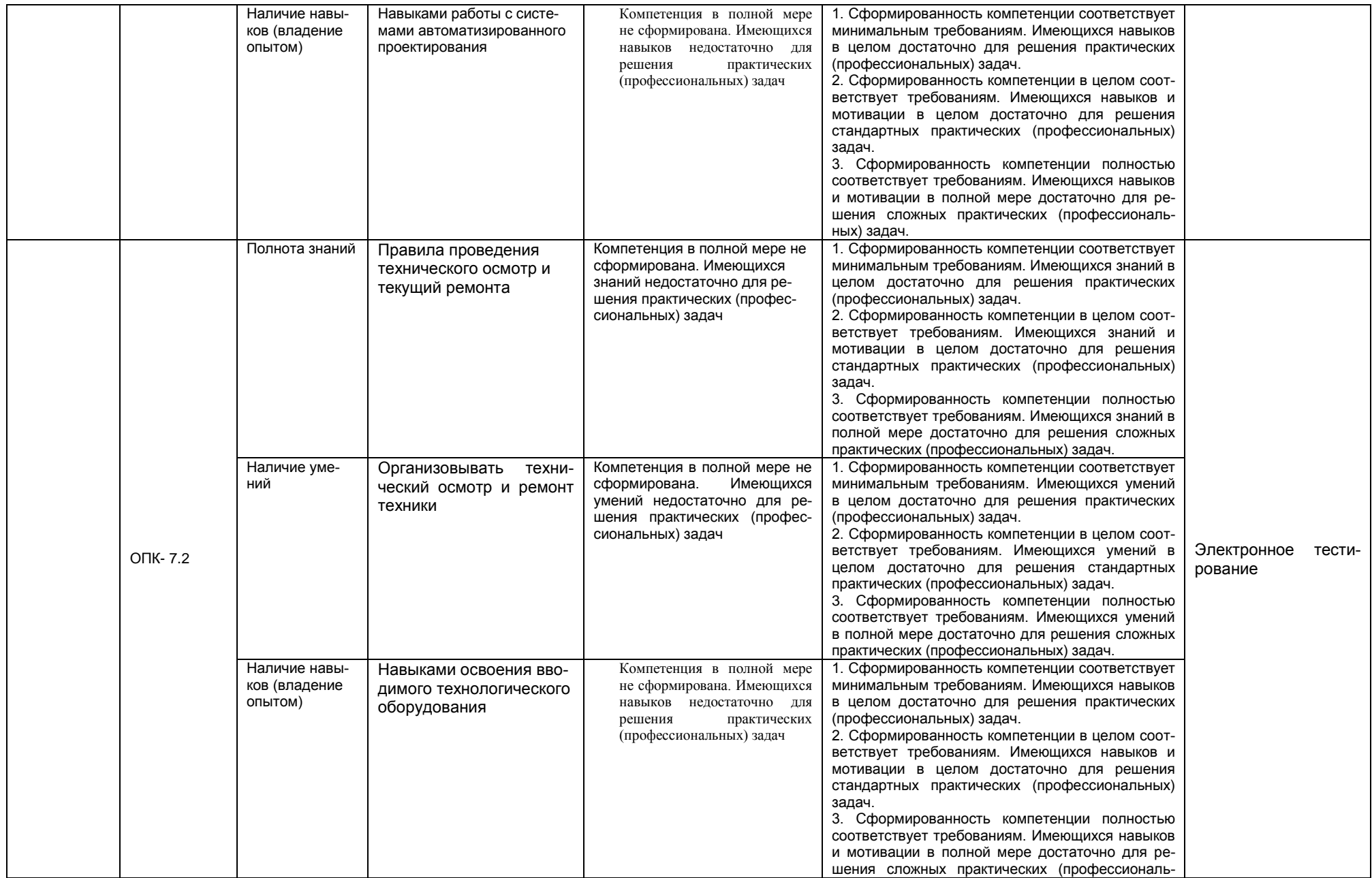

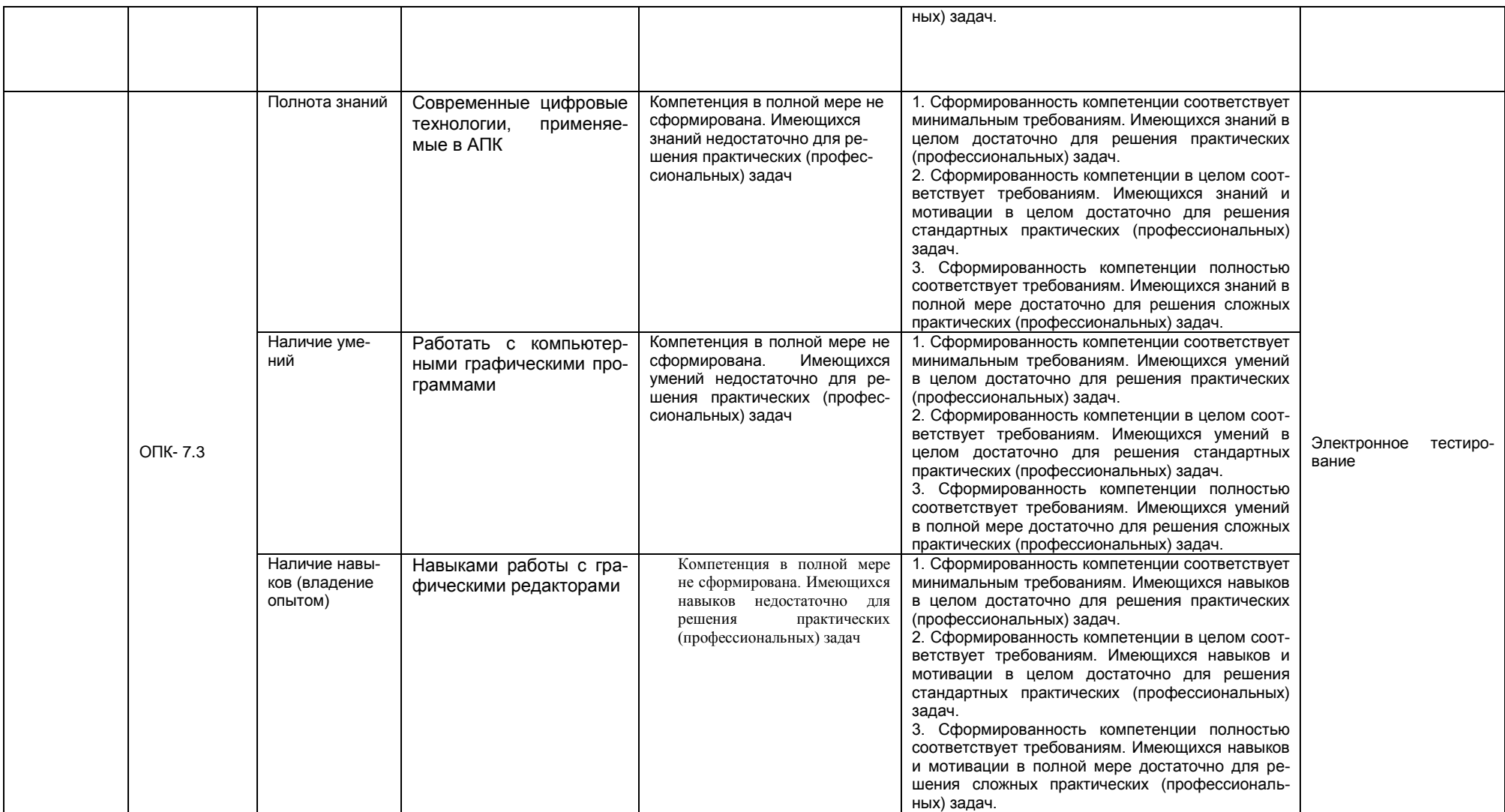

## 2. Структура учебной работы, содержание и трудоёмкость основных элементов дисциплины

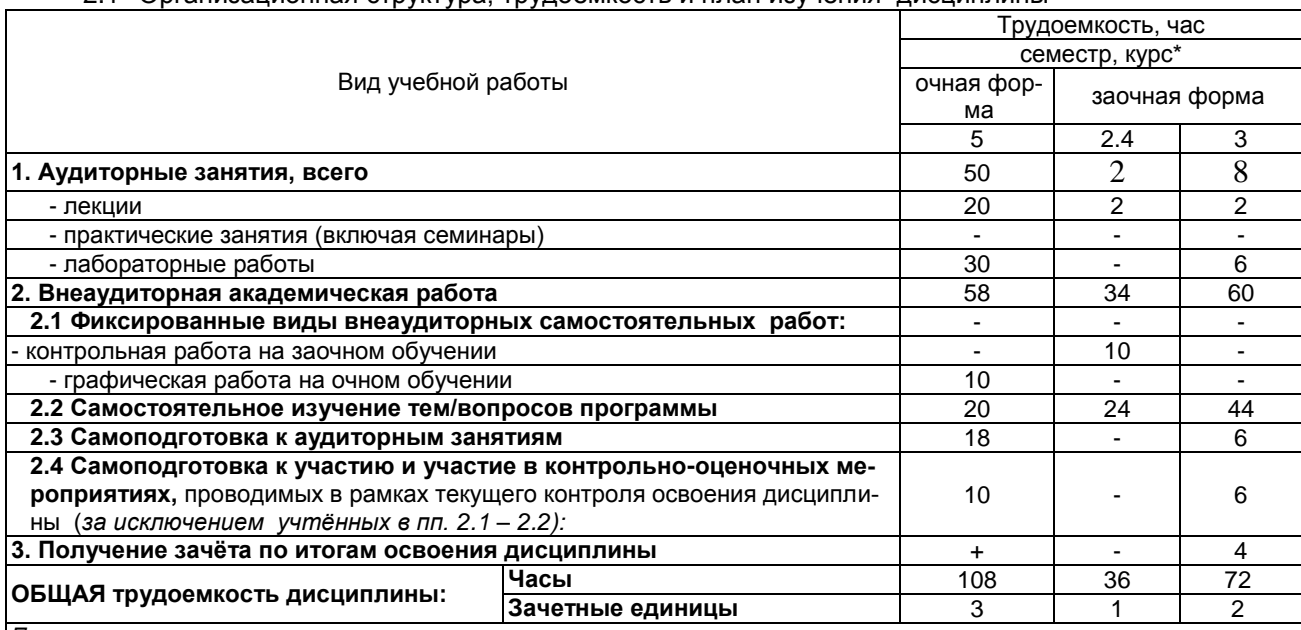

#### 2.1 Организационная структура, трудоемкость и план изучения дисциплины

Примечание:

, раме канае.<br>\* – **семестр** – для очной и очно-заочной формы обучения, **курс** – для заочной формы обучения;<br>\*\* – КР/КП, реферата/эссе/презентации, контрольной работы (для обучающихся заочной формы обучения), расчетно-

графической (расчетно-аналитической) работы и др.;

2.2. Укрупнённая содержательная структура учебной дисциплины и общая схема её реализации в учебном процессе

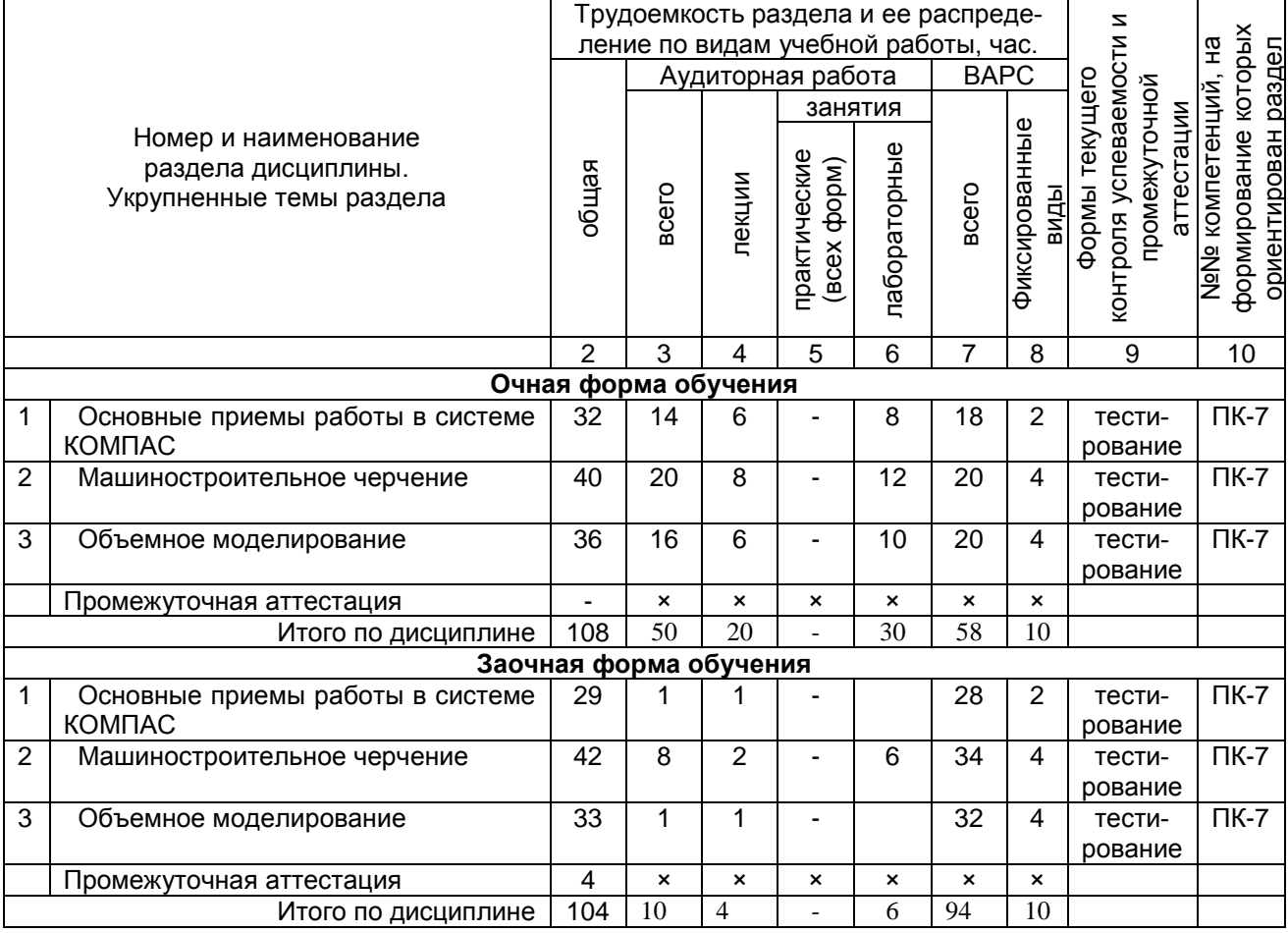

# **3. Общие организационные требования к учебной работе обучающегося**

# **3.1. Организация занятий и требования к учебной работе обучающегося**

Организация занятий по дисциплине носит циклический характер. По трем разделам предусмотрена взаимоувязанная цепочка учебных работ: лекция – самостоятельная работа обучающихся (аудиторная и внеаудиторная). На занятиях студенческая группа получает задания и рекомендации.

Для своевременной помощи обучающимся при изучении дисциплины кафедрой организуются индивидуальные и групповые консультации, устанавливается время приема выполненных работ.

 Учитывая статус дисциплины к еѐ изучению предъявляются следующие организационные требования;:

- обязательное посещение обучающимся всех видов аудиторных занятий;

- ведение конспекта в ходе лекционных занятий;

- качественная самостоятельная подготовка к лабораторным занятиям, активная работа на них;

- активная, ритмичная самостоятельная аудиторная и внеаудиторная работа обучающегося в соответствии с планом-графиком, представленным в таблице 2.4; своевременная сдача преподавателю отчетных документов по аудиторным и внеаудиторным видам работ;

- в случае наличия пропущенных обучающимся занятиям, необходимо получить консультацию

по подготовке и оформлению отдельных видов заданий.

Для успешного освоения дисциплины, обучающемуся предлагаются учебно-информационные источники в виде учебной, учебно-методической литературы по всем разделам.

#### **4. Лекционные занятия**

Для изучающих дисциплину читаются лекции в соответствии с планом, представленным в таблице 3.

*Таблица 3 -* Лекционный курс.

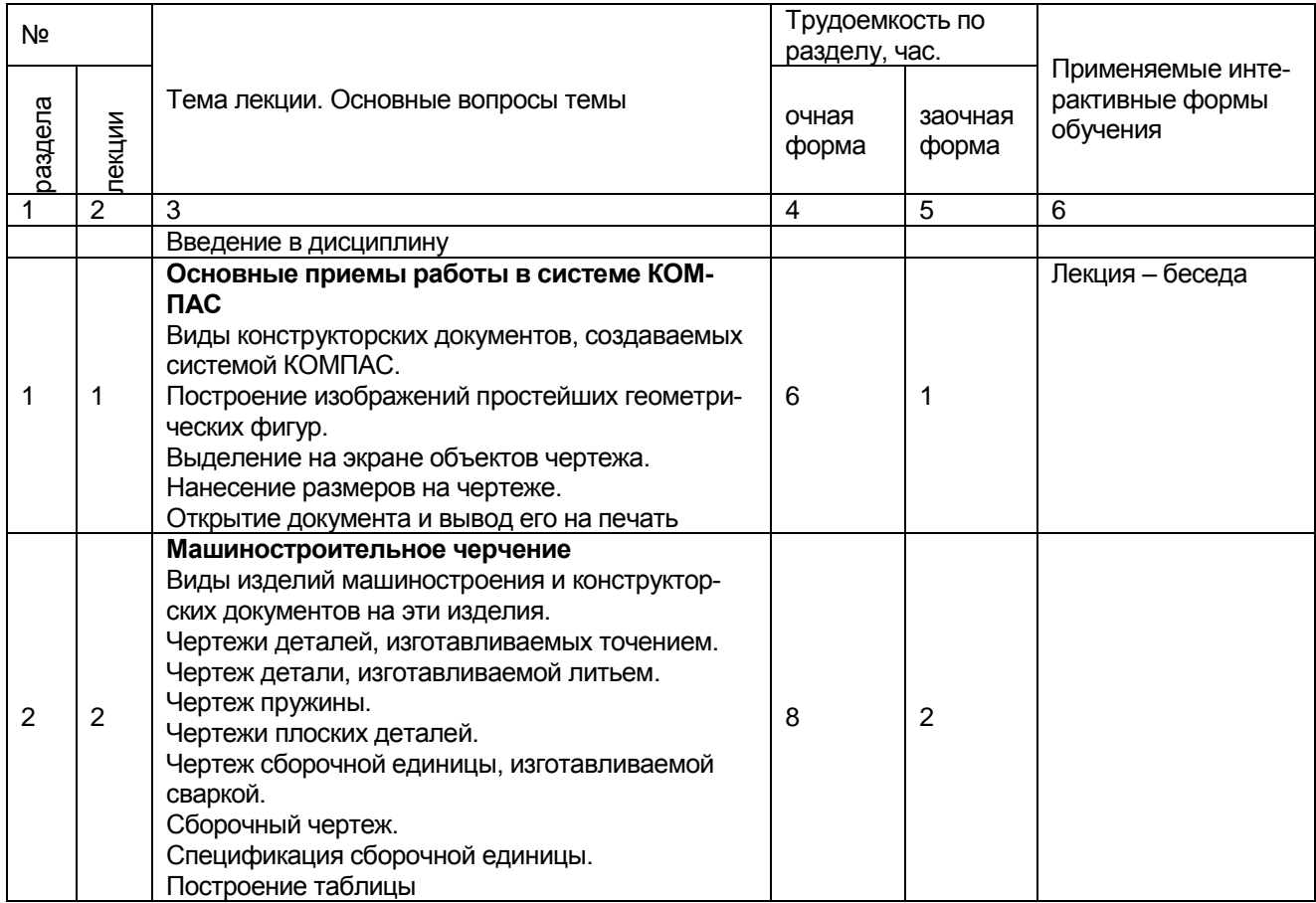

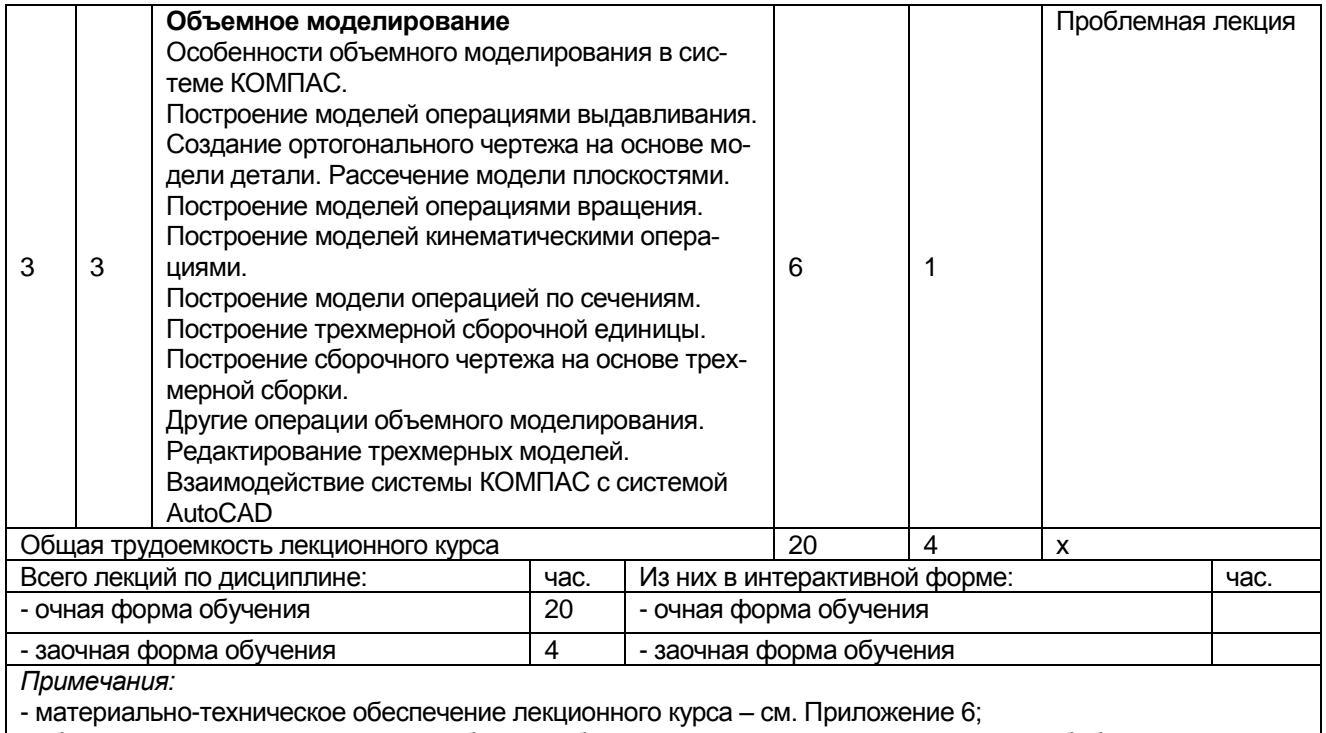

- обеспечение лекционного курса учебной, учебно-методической литературой и иными библиотечно-

информационными ресурсами и средствами обеспечения образовательного процесса - см. Приложения 1 и $2.$ 

### 5. Лабораторные занятия по дисциплине и подготовка к ним

Лабораторные занятия по курсу проводятся в соответствии с планом, представленным в таблице 4.

### Таблица 4 - Примерный тематический план лабораторных занятий по разделам учебной дисциплины

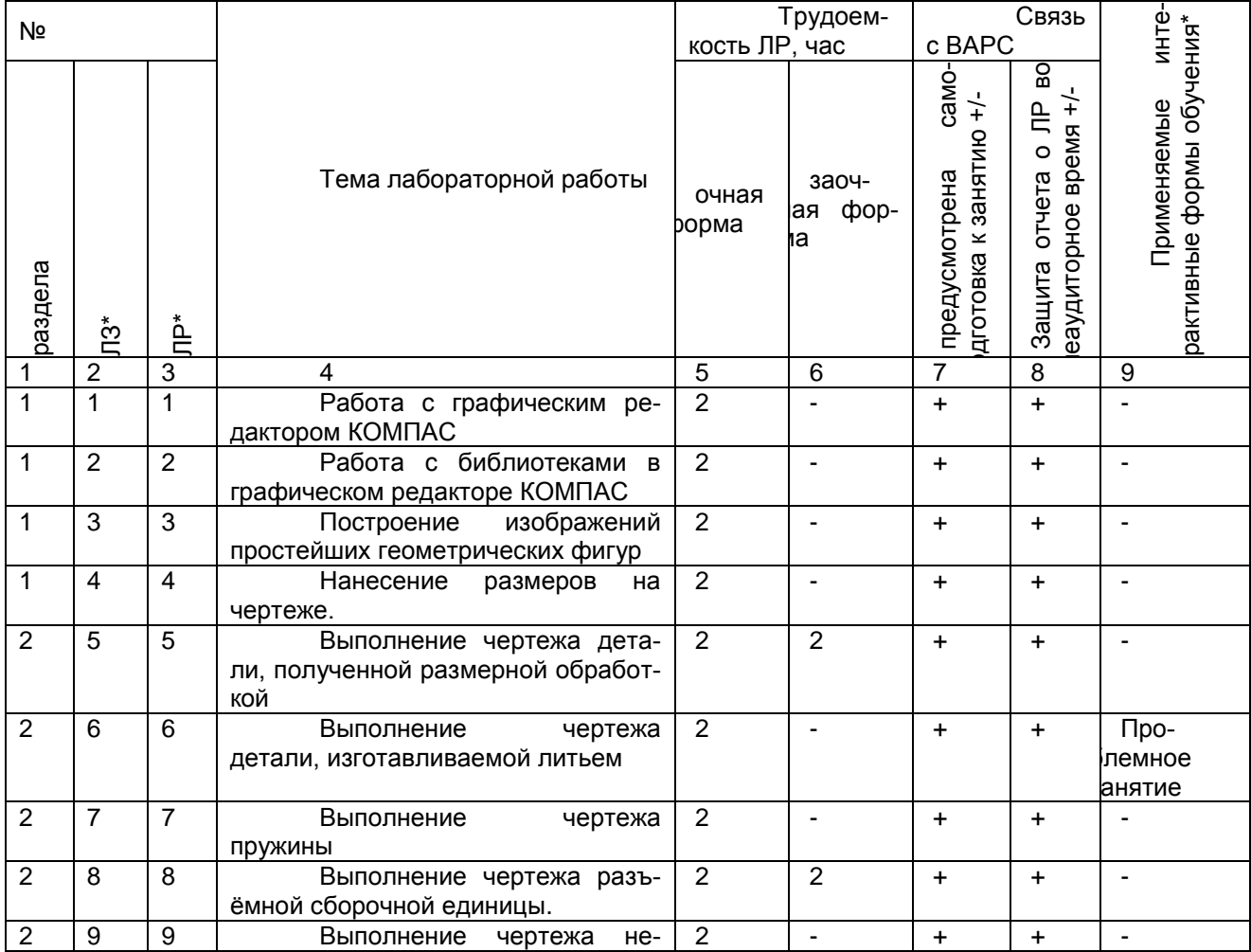

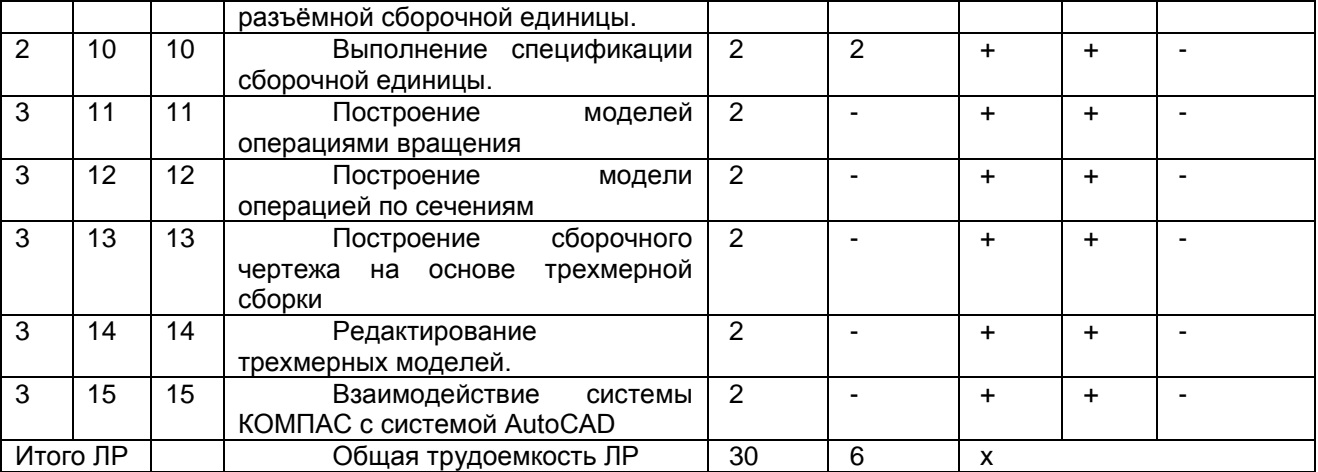

\* в т.ч. при использовании материалов МООК «Название», название ВУЗа-разработчика, название платформы и ссылка на курс (с указанием даты последнего обращения)

*Примечания:*

- материально-техническое обеспечение лабораторного практикума – см. Приложение 6;

- обеспечение лабораторного практикума учебной, учебно-методической литературой и иными библиотечно-информационными ресурсами и средствами обеспечения образовательного процесса – см. Приложения 1 и 2.

Подготовка обучающихся к лабораторным занятиям осуществляется с учетом общей структуры учебного процесса. На практических занятиях осуществляется входной и текущий аудиторный контроль в виде опроса, по основным понятиям дисциплины.

Подготовка к лабораторным занятиям подразумевает выполнение домашнего задания к очередному занятию по заданиям преподавателя, выдаваемым в конце предыдущего занятия.

Для осуществления работы по подготовке к занятиям, необходимо ознакомиться с методическими указаниями по дисциплине, внимательно ознакомиться с литературой и электронными ресурсами, с рекомендациями по подготовке, вопросами для самоконтроля.

### **6. Общие методические рекомендации по изучению отдельных разделов дисциплины**

 При изучении конкретного раздела дисциплины, из числа вынесенных на лекционные и лабораторные занятия, обучающемуся следует учитывать изложенные ниже рекомендации. Обратите на них особое внимание при подготовке к аттестации.

Работа по теме прежде всего предполагает ее изучение по учебнику или пособию. Следует обратить внимание на то, что в любой теории, есть либо неубедительные, либо чересчур абстрактные, либо сомнительные положения. Поэтому необходимо вырабатывать самостоятельные суждения, дополняя их аргументацией, что и следует демонстрировать на семинарах. Для выработки самостоятельного суждения важным является умение работать с научной литературой. Поэтому работа по теме кроме ее изучения по учебнику, пособию предполагает также поиск по теме научных статей в научных журналах «Механизация и электрификация сельского хозяйства» «Электроцех». и др. Выбор статьи, относящейся к теме, лучше делать по последним в году номерам, где приводится перечень статей, опубликованных за год.

Самостоятельная подготовка предполагает использование ряда методов.

1. Конспектирование. Конспектирование позволяет выделить главное в изучаемом материале и выразить свое отношение к рассматриваемой автором проблеме.

Техника записей в конспекте индивидуальна, но есть ряд правил, которые могут принести пользу его составителю: начиная конспект, следует записать автора изучаемого произведения, его название, источник, где оно опубликовано, год издания. Порядок конспектирования:

а) внимательное чтение текста;

- б) поиск в тексте ответов на поставленные в изучаемой теме вопросы;
- в) краткое, но четкое и понятное изложение текста;
- г) выделение в записи наиболее значимых мест;
- д) запись на полях возникающих вопросов, понятий, категорий и своих мыслей.

2. Записи в форме тезисов, планов, аннотаций, формулировок определений. Все перечисленные формы помогают быстрой ориентации в подготовленном материале, подборе аргументов в пользу или против какого- либо утверждения.

3. Словарь понятий и категорий. Составление словаря помогает быстрее осваивать новые понятия и категории, увереннее ими оперировать. Подобный словарь следует вести четко, разборчиво, чтобы удобно было им пользоваться. Из приведенного в УМК глоссария нужно к каждому семинару выбирать понятия, относящиеся к изучаемой теме, объединять их логической схемой в соответствии с вопросами семинарского занятия.

#### **Раздел 1.** Основные приемы работы в системе КОМПАС Краткое содержание

Виды конструкторских документов, создаваемых системой КОМПАС. Построение изображений простейших геометрических фигур. Выделение на экране объектов чертежа. Нанесение размеров на чертеже. Открытие документа и вывод его на печать

#### Вопросы для самоконтроля по разделу:

1. Опишите конструкторскую документацию.

2. Как производится построение чертежей в трѐх проекциях?

3. Как производится нанесение размеров, шероховатостей, обозначение сварочных швов?

4. Как производится построение стандартизованных элементов деталей (резьбовых, шлицевых, шпоночных)?

### **Раздел 2.** Машиностроительное черчение

### Краткое содержание

Виды изделий машиностроения и конструкторских документов на эти изделия. Чертежи деталей, изготавливаемых точением. Чертеж детали, изготавливаемой литьем. Чертеж пружины. Чертежи плоских деталей. Чертеж сборочной единицы, изготавливаемой сваркой. Сборочный чертеж. Спецификация сборочной единицы. Построение таблицы

#### Вопросы для самоконтроля по разделу:

1. Опишите обозначения деталей, изготавливаемых точением, фрезерованием и другой механической обработкой.

2. Объясните, как строятся чертежи литых деталей.

- 3. Опишите построение чертежей пружин и плоских деталей
- 4. Опишите построение сборочных чертежей

### **Раздел 3.** Объемное моделирование

### Краткое содержание

Особенности объемного моделирования в системе КОМПАС. Построение моделей операциями выдавливания. Создание ортогонального чертежа на основе модели детали. Рассечение модели плоскостями. Построение моделей операциями вращения. Построение моделей кинематическими операциями. Построение модели операцией по сечениям. Построение трехмерной сборочной единицы. Построение сборочного чертежа на основе трехмерной сборки. Другие операции объемного моделирования. Редактирование трехмерных моделей. Взаимодействие системы КОМПАС с системой AutoCAD

Вопросы для самоконтроля по разделу:

- 1. Что такое объѐмная модель и как она строится в среде КОМПАС?
- 2. Опишите построение кинематики работы сборочной единицы.
- 3. Как выполняются сечения и как по ним строить модели?
- 4. Как осуществляется редактирование трѐхмерных моделей?
- 5. Как осуществляется взаимодействие систем КОМПАС и Автокад?

### **7. Общие методические рекомендации по оформлению и выполнению отдельных видов ВАРС**

### **7.1. Рекомендации по выполнению графических работ (ГР)**

Обучающийся работает над ГР самостоятельно. До выполнения ГР ему выдается задание. После этого он приступает к поиску литературы, опубликованной по данной тематике. Правильный, корректный подбор литературы по необходимой тематике – это первый и важнейший этап выполнения ГР. В случае неправильного подбора литературы у обучающегося может сложиться неверное мнение о состоянии рассматриваемого вопроса. Подобранная литература изучается в следующем порядке:

- знакомство с литературой, просмотр и выборочное чтение с целью получения общего представления о проблеме и структуре будущей работе;

- исследование необходимых источников, сплошное чтение отдельных работ, их изучение, конспектирование необходимого материала (при конспектирование в обязательном порядке указывается автор, название работы, место издания, издательство, год издания, страницы, последние изменения (если нормативный документ).

Использованная литература может быть различного характера: нормативно-правовые документы, монографии, учебники, диссертации, авторефераты, статьи из журналов, газет, ресурсы сети Интернет и др.

При аттестации обучающегося по итогам его работы над ГР руководителем используются критерии оценки качества процесса выполнения ГР, критерии оценки содержания пояснительной записки, критерии оценки оформления ГР, критерии оценки участия обучающегося в контрольнооценочном мероприятии. Оценка по ГР расписывается преподавателем на обороте титульного листа.

- 1. Критерии оценки содержания:
- степень раскрытия темы;
- самостоятельность и качество анализа теоретических положений;

- глубина проработки, обоснованность методологической и методической программы исследования;

- качество анализа объекта и предмета исследования;
- проработка литературы.
- 2 Критерии оценки оформления ГР:
- логика и стиль изложения;
- объем и качество выполнения иллюстративного материала;
- общий уровень грамотности изложения.
- 3. Критерии оценки качества подготовки РГР:
- способность работать самостоятельно;
- способность творчески и инициативно решать задачи;

- способность рационально планировать этапы и время выполнения ГР, диагностировать и анализировать причины появления проблем при выполнении ГР, находить оптимальные способы их решения;

# 7.1.1 Перечень тем ГР

# Задания выдаются преподавателем из рекомендованного учебника

Инженерная 3D-компьютерная графика: учеб.пособие / А.Л. Хейфец, А.Н. Логиновский, И.В. Буторина, В.Н. Васильева; под ред. А.Л. Хейфена. - 2-е изд. перераб. и доп. - М.: Изд-во Юрайт, 2014. - 464 с.

### Расчётная работа у обучающихся очной формы состоит из трёх частей:

- 1. Выполнение чертежа детали в графическом редакторе КОМПАС
- 2. Выполнение чертежа сборочной единицы в графическом редакторе КОМПАС
- 3. Выполнение модели детали в графическом редакторе AutoCAD

#### Краткое содержание

Обучающемуся по исходным параметрам предлагается выполнить два чертежа и одну модель детали в графических редакторах

### Вопросы для самоконтроля:

- $1.$ Как определить, сколько проекций необходимо для построения чертежа детали и получения полной информации о ней?
- Как в графическом редакторе КОМПАС строится чертёж тела вращения или корпусной детали?  $2.$
- $3.$ Как работать с библиотекой в графическом редакторе КОМПАС?
- $\overline{4}$ . Опишите особенности построения чертежа сборочной единицы в графическом редакторе КОМ- $TAC?$
- 5. Какие требования предъявляются к оформлению сборочной единицы?
- 6 Какие требования предъявляются к выполнению модели детали в графическом редакторе AutoCAD?

#### Процедура оценивания Шкала и критерии оценивания

«Зачтено» выставляется обучающемуся, выполнившему все необходимые графические построения. «Не зачтено» выставляется обучающемуся, не выполнившему все необходимые графические построения.

### 7.2. Рекомендации по выполнению контрольной работы (заочная форма обучения)

Контрольная работа у обучающихся заочной формы обучения предусматривает решение задач по предложенным темам. Задание выдается на установочной лекции. Контрольную работу перед сдачей преподавателю необходимо зарегистрировать на кафедре.

Контрольная работа является самой распространенной формой самостоятельной научной работы обучающихся.

Контрольная работа - это письменная работа, выполняемая обучающимся в течение длительного срока (от одной недели до месяца), носящая преимущественно реферативный характер.

Контрольная работа предполагает развернутые аргументы, рассуждения, сравнения. Содержание первичных документов излагается объективно. Если в первоисточниках главная мысль сформулирована недостаточно четко, в контрольной работе она должна быть конкретизирована и выделена. В контрольной работе помимо реферирования прочитанной литературы, от обучающегося требуется аргументированное изложение собственных мыслей по рассматриваемому вопросу.

Цели контрольной работы:

1. Расширение и закрепление теоретических и практических знаний обучающегося по данной дисциплине.

2. Приобретение обучающимся навыков самостоятельной исследовательской работы: сбора, обобщения, логического изложения материала, его анализа, а также умения делать обоснованные, научно корректные выводы.

3. Диагностика уровня знаний обучающегося по изучаемой дисциплине.

Этапы работы над контрольной работой:

- 1. Подготовительный этап, который предполагает:
- Выбор темы работы, включающий определение предмета исследования.

• Изучение литературы по теме: сбор материала, его изучение, анализ, сравнение и обобшение.

- Планирование контрольной работы.
- 2. Изложение результатов исследования в виде связного текста.
- 3. Оформление контрольной работы.

#### Задания выдаются преподавателем из рекомендованного учебника

Инженерная 3D-компьютерная графика: учеб.пособие / А.Л. Хейфец, А.Н. Логиновский, И.В. Буторина, В.Н. Васильева; под ред. А.Л. Хейфена. - 2-е изд. перераб. и доп. - М.: Изд-во Юрайт, 2014. - 464 с.

#### Контрольная работа у обучающихся заочной формы состоит из трёх частей:

- 1. Выполнение чертежа детали в графическом редакторе КОМПАС
- 2. Выполнение чертежа сборочной единицы в графическом редакторе КОМПАС
- 3. Выполнение модели детали в графическом редакторе AutoCAD

### Краткое содержание

Обучающемуся по исходным параметрам предлагается выполнить два чертежа и одну модель детали в графических редакторах

### Вопросы для самоконтроля:

- $1<sub>1</sub>$ Как определить, сколько проекций необходимо для построения чертежа детали и получения полной информации о ней?
- Как в графическом редакторе КОМПАС строится чертёж тела вращения или корпусной детали?  $2<sup>1</sup>$
- Как работать с библиотекой в графическом редакторе КОМПАС?  $\mathcal{R}$
- Опишите особенности построения чертежа сборочной единицы в графическом редакторе КОМ- $\overline{4}$ . ПAC?
- Какие требования предъявляются к оформлению сборочной единицы? 5.
- Какие требования предъявляются к выполнению модели детали в графическом редакторе 6. AutoCAD?

### Процедура оценивания

### Шкала и критерии оценивания

«Зачтено» выставляется обучающемуся, выполнившему все необходимые графические построения. «Не зачтено» выставляется обучающемуся, не выполнившему все необходимые графические построения.

## 7.3. Рекомендации по организации самостоятельного изучения тем

В соответствии с рабочей программой, на самостоятельное изучение выносится темы, по результатам изучения которых, предлагается ответить на вопросы для самоконтроля, подготовиться к аудиторному и внеаудиторному контролю знаний. На основании изученного материала, необходимо подготовиться и пройти текущую и рубежную проверку знаний, согласно графику учебного процесса, а также оформить отчет в виде презентации/ конспекта/эссе/доклада.

### **ВОПРОСЫ**

### для самостоятельного изучения тем студентами очной формы

### Тема 1. Редактирование объектов чертежа.

- 1. Как осуществляется редактирование в КОМПАС?
- 2. Какие фрагменты подлежат редактированию?

### Тема 2. Настройки в системе КОМПАС.

- 1. Расскажите, какие есть библиотеки в системе КОМПАС?
- 2. Как настраивается КОМПАС на выполнение чертежей деталей и сборочных единиц?

### Тема 3. Чертежи деталей, включающих в себя формы многогранных тел.

- 1. Как выполняются многогранные фигуры в КОМПАС?
- 2. Как выбирается количество проекций таких деталей?

Тема 4. Построение моделей кинематическими операциями.

- 1. Расскажите о порядке построения моделей?
- 2. Расскажите, как строится кинематические схемы?

### **Тема 5. Построение модели операцией по сечениям.**

- 1. Опишите построение моделей
- 2. Как выполняются сечения чертежей?

# **ВОПРОСЫ**

### **для самостоятельного изучения тем студентами заочной формы**

### **Тема 1. Виды конструкторских документов, создаваемых системой КОМПАС**

- 1. Какие документы предусмотрены в системе КОМПАС?
- 2. Как заполняются эти документы?
- 3. Опишите связи и ссылки между документами.

# **Тема 2.Настройки в системе КОМПАС**

- 1. Расскажите, какие есть библиотеки в системе КОМПАС?
- 2. Как настраивается КОМПАС на выполнение чертежей деталей и сборочных единиц?

# **Тема 3.Построение изображений простейших геометрических фигур**

- 1. Как строятся изображения геометрических фигур в системе КОМПАС?
- 2. Опишите построение тел вращения, корпусных деталей

## **Тема 4.Выделение на экране объектов чертежа**

- 1. Расскажите, для чего необходимо выделение объектов чертежа?
- 2. Как выполняется выделение?

### **Тема 5.Редактирование объектов чертежа**

- 1. Как осуществляется редактирование в КОМПАС?
- 2. Какие фрагменты подлежат редактированию?

# **Тема 6.Виды изделий машиностроения и конструкторских документов на эти изделия.**

- 1. Опишите виды изделий машиностроения.
- 2. Расскажите о номенклатуре конструкторской документации на каждый вид изделия.

### **Тема 7.Чертежи деталей, изготавливаемых точением.**

- 1. Как выполняются токарные работы?
- 2. Для каких деталей предусматриваются токарные работы?
- 3. Как обозначаются детали, выполняемые точением на чертежах?

# **Тема 8.Чертежи деталей, включающих в себя формы многогранных тел.**

- 1. Как выполняются многогранные фигуры в КОМПАС?
- 2. Как выбирается количество проекций таких деталей?

# **Тема 9.Чертеж детали, изготавливаемой литьем.**

- 1. Расскажите о процессе изготовления деталей литьѐм.
- 2. Какие особенности имеют литые детали?
- 3. Как выполняются чертежи литых деталей?

# **Тема 10.Чертеж пружины.**

- 1. Как выполняется чертѐж пружины в графическом редакторе КОМПАС?
- 2. Какие требования предъявляются к чертежам пружин?

# **Тема 11.Чертежи плоских деталей.**

- 1. Какие требования предъявляются к чертежам плоских деталей?
- 2. Какие упрощения вносятся в данные чертежи и как они реализуются в программе КОМПАС?

# **Тема 12.Чертеж сборочной единицы, изготавливаемой сваркой.**

### 1. Как обозначается сварное соединение на сборочной единице?

2. Как изображается сварное соединение в графической среде КОМПАС?

# **Тема 13.Сборочный чертеж.**

- 1. Опишите требования, предъявляемые к сборочным чертежам?
- 2. Как составляется спецификация на сборочный чертѐж?
- 3. Как выполняется сборочный чертёж в графической среде КОМПАС?

# **Тема 14.Спецификация сборочной единицы.**

1. Как составляется спецификация на сборочный чертёж?

# 2. В каком порядке входят детали в сборочный чертѐж?

# **Тема 15.Построение таблицы.**

- 1. Опишите построение таблиц в графическом редакторе КОМПАС.
- 2. Расскажите о правилах оформления таблиц на чертежах

# **Тема 16.Особенности объемного моделирования в системе КОМПАС.**

1. Расскажите о принципах и процессе моделирования в среде КОМПАС.

# 2. Какие задачи решаются при объѐмном моделировании

# **Тема 17.Построение моделей операциями выдавливания.**

1. Как осуществляется операция выдавливания при построении моделей?

# 2. Как моделируется выдавливание в графическом редакторе КОМПАС?

### **Тема 18.Создание ортогонального чертежа на основе модели детали. Рассечение модели плоскостями.**

- 1. Опишите процесс создания ортогонального чертежа.
- 2. Для чего применяются ортогональные чертежи?

# **Тема 19.Построение моделей операциями вращения.**

1. Расскажите о построении тел вращения в графическом редакторе КОМПАС.

## 2. Опишите построение моделей операциями вращения.

- **Тема 20.Построение моделей кинематическими операциями.**
	- 1. Опишите построение моделей кинематическими операциями.
	- 2. Расскажите о применимости данного метода для построения чертежей

# **Тема 21.Построение модели операцией по сечениям.**

- 1. Расскажите о сечениях деталей.
- 2. Какую информацию несут сечения о детали?
- 3. Как выполняется построение модели по известным сечениям?

## **Тема 22.Построение трехмерной сборочной единицы.**

- 1. Расскажите, как строится трѐхмерная сборочная единица в графическом операторе КОМПАС?
- 2. Какую информацию несѐт трѐхмерная сборочная единица?

# **Тема 23.Построение сборочного чертежа на основе трехмерной сборки.**

- 1. Что такое трѐхмерная сборка?
- 2. Опишите построение сборочного чертежа на основе трехмерной сборки.

# **Тема 24.Другие операции объемного моделирования.**

- 1. Какие операции объѐмного моделирования вы знаете?
- 2. Как применяются операции объѐмного моделирования при выполнении чертежей?

# **Тема 25.Редактирование трехмерных моделей.**

- 1. Опишите цель редактирования трѐхмерных моделей.
- 2. Каким образом решаются задачи редактирования трѐхмерных моделей

### **Тема 26.Взаимодействие системы КОМПАС с системой AutoCAD.**

1. Расскажите о преобразовании графической информации между этими графическими редакторами.

### **Общий алгоритм самостоятельного изучения темы**

1) Ознакомиться с рекомендованной учебной литературой и электронными ресурсами по теме (ориентируясь на вопросы для самоконтроля).

2) На этой основе составить развѐрнутый план изложения темы

3) Выбрать форму отчетности конспектов(план – конспект, текстуальный конспект, свободный конспект, конспект – схема)

2) Оформить отчѐтный материал в установленной форме в соответствии методическими рекомендациями

3) Провести самоконтроль освоения темы по вопросам, выданным преподавателем

4) Предоставить отчѐтный материал преподавателю по согласованию с ведущим преподавателем

5) Подготовиться к предусмотренному контрольно-оценочному мероприятию по результатам самостоятельного изучения темы

6) Принять участие в указанном мероприятии, пройти рубежное тестирование по разделу на аудиторном занятии и заключительное тестирование в установленное для внеаудиторной работы время

### **ШКАЛА И КРИТЕРИИ ОЦЕНИВАНИЯ самостоятельного изучения темы**

- оценка «*зачтено*» выставляется, если обучающийся оформил отчетный материал в виде электронной презентации на основе самостоятельного изученного материала, смог всесторонне раскрыть теоретическое содержание темы.

- оценка «*не зачтено*» выставляется, если обучающийся неаккуратно оформил отчетный материал в виде электронной презентации на основе самостоятельного изученного материала, не смог всесторонне раскрыть теоретическое содержание темы.

### **8. Текущий (внутри семестровый) контроль хода и результатов учебной работы обучающегося**

### **8.1 Вопросы для входного контроля**

- 1. Расскажите об основных принципах инженерной графики
- 2. Расскажите, как строится эпюр?
- 3. Что такое вид и какие виды вы знаете?
- 4. Опишите расположение основных видов детали
- 5. Для чего нужны дополнительные виды?
- 6. Когда применяется разрез детали (сборочной единицы)?
- 7. В каких случаях применяют сечение детали?
- 8. Расскажите об упрощениях, применяемых при построении чертежей.
- 9. Расскажите о построении сопряжений и округлений в деталях.
- 10. Опишите построение эллипса, параболы.

## **ШКАЛА И КРИТЕРИИ ОЦЕНИВАНИЯ ответов на вопросы входного контроля**

- оценка «зачтено» выставляется обучающемуся, если вопрос раскрыт, во время дискуссии высказывается собственная точка зрения на обсуждаемую проблему, демонстрируется способность аргументировать доказываемые положения и выводы.

- оценка «не зачтено» выставляется, если обучающийся не способен доказать и аргументировать собственную точку зрения по вопросу, не способен ссылаться на мнения ведущих специалистов по обсуждаемой проблеме.

#### **8.2. Текущий контроль успеваемости**

В течение семестра, проводится текущий контроль успеваемости по дисциплине, к которому обучающийся должен быть подготовлен.

Отсутствие пропусков аудиторных занятий, активная работа на практических занятиях, общее выполнение графика учебной работы являются основанием для получения положительной оценки по текущему контролю.

В качестве текущего контроля может быть использован тестовый контроль. Тест состоит из небольшого количества элементарных вопросов по основным разделам дисциплины: неправильные решения разбираются на следующем занятии; частота тестирования определяется преподавателем.

### **ВОПРОСЫ и ЗАДАЧИ для самоподготовки к лабораторным занятиям**

В процессе подготовки к лабораторному занятию обучающийся изучает представленные ниже вопросы по темам. На занятии обучающийся демонстрирует свои знания по изученным вопросам в форме устного ответа. Представляет реферат. Для усвоения материала по теме занятия обучающийся решает задачи.

### **Общий алгоритм самоподготовки**

### **Тема 1. Работа с графическим редактором КОМПАС**

- 1. Опишите особенности графического редактора КОМПАС
- 2. Расскажите о выполнении элементарных чертежей и графических построений в КОМПАСе

Задача. Освоить работу с графическим редактором КОМПАС при выполнении чертежей

### **Тема 2.Работа с библиотеками в графическом редакторе КОМПАС**

- 1. Какие информационные источники есть в библиотеке графического редактора КОМПАС?
- 2. Как работать с библиотеками?
- 3. Как применять библиотечную информацию в среде КОМПАС для построения чертежей?

Задача. Освоить работу с библиотеками в графическом редакторе КОМПАС.

### **Тема 3.Построение изображений простейших геометрических фигур.**

1. Как строится прямая, кривая линия в среде КОМПАС?

- 2. Как фиксируются точки? Как это выглядит в масштабе?
- 3. Как строится пространственный многоугольник?

Задача. Научиться строить простейшие геометрические фигуры.

### **Тема 4.Нанесение размеров на чертеже.**

- 1. Опишите принципы нанесения размеров на чертежах.
- 2. Какие основные группы размеров вы знаете?
- 3. Как осуществляется нанесение размеров на чертежах в графическом редакторе КОМПАС?
- Задача. Научиться наносить размеры на чертежах в графическом редакторе КОМПАС

### **Тема 5.Выполнение чертежа детали, полученной размерной обработкой**

- 1. Расскажите о шероховатостях, получаемых при разных видах станочной обработки деталей.
- 2. Как шероховатости обозначаются на чертежах в графическом редакторе КОМПАС?
- 3. Какие упрощения при нанесении шероховатостей вы знаете?
- 4. Как влияет базирование детали на оформление еѐ чертежа?

Задача. Научиться выполнять чертёж детали, полученной механической обработкой.

### **Тема 6.Выполнение чертежа детали, изготавливаемой литьем**

- 1. Расскажите об особенностях чертежа детали, выполняемой литьѐм.
- 2. Как обозначаются еѐ обработанные и необработанные поверхности?

Задача. Научиться выполнять чертѐж детали, полученной литьѐм.

### **Тема 7.Выполнение чертежа пружины**

- 1. Расскажите об основных требованиях к чертежам пружин.
- 2. Как требования к чертежам пружин отображаются в графическом редакторе КОМПАС?

Задача. Научиться выполнять чертѐж винтовой пружины.

# **Тема 8.Выполнение чертежа разъѐмной сборочной единицы.**

- 1. Опишите требования, предъявляемые к сборочным чертежам?
- 2. Как составляется спецификация на сборочный чертѐж?
- 3. Как выполняется сборочный чертёж в графической среде КОМПАС?

Задача. Научиться выполнять чертеж разъѐмной сборочной единицы

### **Тема 9.Выполнение чертежа неразъѐмной сборочной единицы.**

- 1. Как обозначается сварное, паяное и клеевое соединение на сборочной единице?
- 2. Как изображается эти виды соединений в графической среде КОМПАС?

Задача. Научиться выполнять чертеж неразъѐмной сборочной единицы

# **Тема 10.Выполнение спецификации сборочной единицы.**

- 1. Как составляется спецификация на сборочный чертёж?
- 2. В каком порядке входят детали в сборочный чертѐж?

Задача. Научиться выполнять спецификацию сборочной единицы.

# **Тема 11.Построение моделей операциями вращения**

1. Расскажите о построении тел вращения в графическом редакторе КОМПАС.

2. Опишите построение моделей операциями вращения.

Задача. Научиться выполнять построение моделей операциями вращения

## **Тема 12.Построение модели операцией по сечениям**

- 1. Расскажите о сечениях деталей.
- 2. Какую информацию несут сечения о детали?
- 3. Как выполняется построение модели по известным сечениям?

Задача. Научиться выполнять построение модели операцией по сечениям

### **Тема 13.Построение сборочного чертежа на основе трехмерной сборки**

- 1. Расскажите, как строится трѐхмерная сборочная единица в графическом операторе КОМПАС?
- 2. Какую информацию несѐт трѐхмерная сборочная единица?

Задача. Научиться выполнять построение сборочного чертежа на основе трехмерной сборки

### **Тема 14.Редактирование трехмерных моделей.**

- 1. Опишите цель редактирования трѐхмерных моделей.
- 2. Каким образом решаются задачи редактирования трѐхмерных моделей

Задача. Научиться выполнять редактирование трехмерных моделей

## **Тема 15.Взаимодействие системы КОМПАС с системой AutoCAD**

1. Расскажите о преобразовании графической информации между этими графическими редакторами.

Задача. Научиться преобразовывать чертежи из одного графического редактора в другой

### **Шкала и критерии оценивания самоподготовки по темам лабораторных занятий**

- оценка «*зачтено*» выставляется, если обучающийся на основе изученного материала, смог всесторонне раскрыть теоретическое содержание темы. Владеет методиками при решении практических задач.

- оценка «*не зачтено*» выставляется, если обучающийся неаккуратно оформил отчетный материал в виде реферата на основе самостоятельного изученного материала, не смог всесторонне раскрыть теоретическое содержание темы. Затрудняется решать практические задачи.

# **8.3. Текущий контроль успеваемости**

В течение семестра, проводится текущий контроль успеваемости по дисциплине, к которому обучающийся должен быть подготовлен.

Отсутствие пропусков аудиторных занятий, активная работа на практических занятиях, общее выполнение графика учебной работы являются основанием для получения положительной оценки по текущему контролю.

В качестве текущего контроля может быть использован тестовый контроль. Тест состоит из небольшого количества элементарных вопросов по основным разделам дисциплины: неправильные решения разбираются на следующем занятии; частота тестирования определяется преподавателем.

# **Образец вопроса для рубежного контроля**

Как настроить задать формат чертежа, например, А3?

- Меню Сервис-Параметры-Текущий чертеж-Параметры первого листа
- Правой кнопкой мыши Парметры текущего чертежа -Текущий чертеж Формат
- Оба утверждения верны
- o Оба утверждения неверны

Как подписать основную надпись чертежа?

Выбрать инструмент Шрифт, выбрать размер шрифта и выполнить надпись

Активизировать основную надпись двойным щелчком и сделать надписи с клавиатуры

- Вызвать окно Word, выпонить там надпись и перетащить ее в основную надпись чертежа
- Все ответы верны

Как поставить на размере знак диаметра?

- Правой кнопкой мыши вызвать значок диаметра
- Вызвать окно Задание размерной надписи двойным щелчком по размеру и там найти знак диаметра
- Нарисовать знак диаметра вручную
- Нет правильного ответа

Чем чертеж отличается от фрагмента?

- Ничем, кроме расширения файла при сохранении
- У фрагмента нет основной надписи
- Фрагмент всегда делается в масштабе увеличения, чтобы более детально показать объект
- Все ответы неверны

Каким образом равномерно расположить отверстия по заданной окружности?

- Вычислить длину окружности и найти центры отверстий, разделив найденную длину на количество отверстий
- С помощью команды Меню Редактор Копия по окружности, указав количество отверстий и расстояние между отверстиями
- С помощью команды Меню Редактор Копия по окружности, указав количество отверстий и центр вращения
- Нет правильного ответа

Как называется эта панель?

- геометрия
- редактирование
- обозначения
- измерения

Каким образом укоротить отрезок?

- Щелкнуть по отрезку и укоротить вручную, перетаскивая мышкой за маркер
- Два раза щелкнуть по отрезку и изменить его длину в окошке внизу на текущей панели
- верны оба утверждения

Как выйти из команды?

- С помощью правой кнопки мыши Прервать команду
- С помощью красной кнопки Stop на текущей нижней панели
- Оба ответа верны
- Оба ответа неверны

### **ШКАЛА И КРИТЕРИИ ОЦЕНИВАНИЯ ответов на вопросы рубежного контроля**

- «зачтено», если тестирование сдано на 60 % и более.

- «не зачтено» - менее 60 %.

# 9. Промежуточная (семестровая) аттестация по курсу

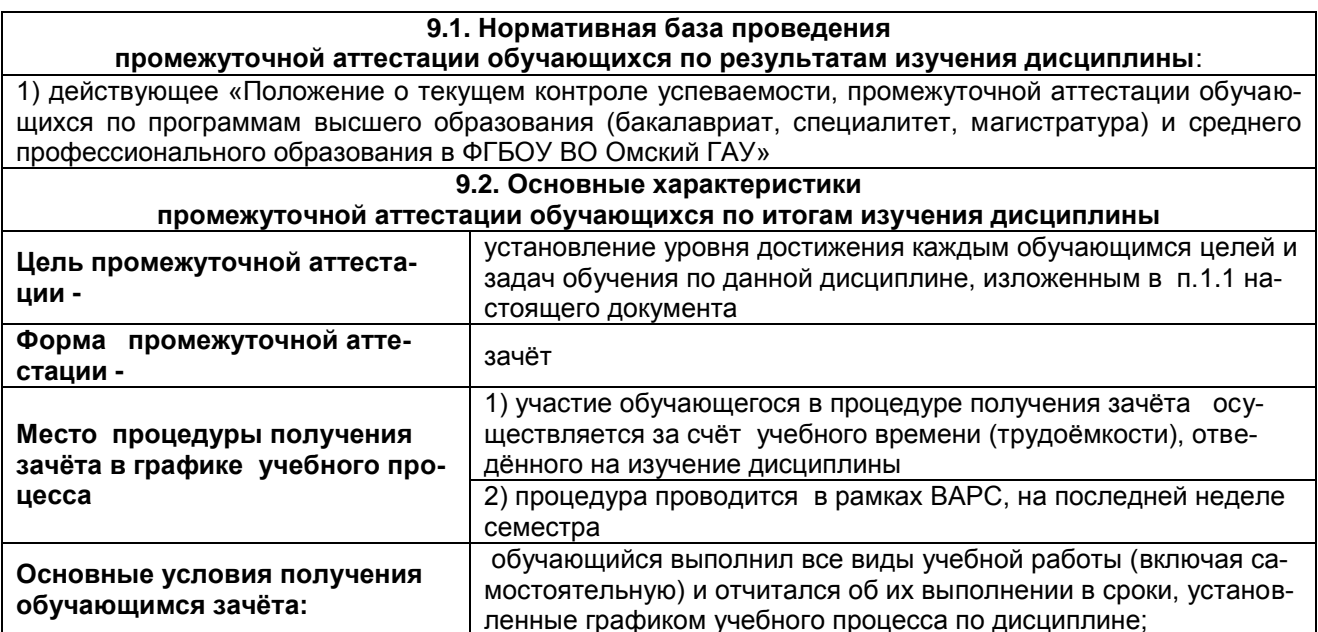

# 9.3. Заключительное тестирование по итогам изучения дисциплины

По итогам изучения дисциплины, обучающиеся проходят заключительное тестирование. Тестирование является формой контроля. направленной на проверку владения терминологическим аппаратом, современными информационными технологиями и конкретными знаниями в области фундаментальных и прикладных дисциплин.

Основные условия получения обучающимся зачета

- 100% посешение лекций, практических занятий.

- Положительные ответы при текущем опросе.
- Подготовленность по темам. вынесенным на самостоятельное изучение.
- Выполнение РГР.

Плановая процедура получения зачёта:

1) Обучающийся предъявляет преподавателю систематизированную совокупность выполненных в течение периода обучения письменных работ и электронных материалов.

2) Преподаватель просматривает представленные материалы и записи в журнале учёта посещаемости и успеваемости.

3) Преподаватель выставляет «зачтено» в экзаменационную ведомость и в зачётную книжку обучающегося.

# 9.3.1 Подготовка к заключительному тестированию по итогам изучения дисциплины

Тестирование осуществляется по всем темам и разделам дисциплины, включая темы, выносимые на самостоятельное изучение. Тест состоит из 10 вопросов.

Процедура тестирования ограничена во времени и предполагает максимальное сосредоточение обучающегося на выполнении теста, содержащего несколько тестовых заданий.

Обучающемуся рекомендуется:

- 1. при неуверенности в ответе на конкретное тестовое задание пропустить его и переходить к следующему, не затрачивая много времени на обдумывание тестовых заданий при первом проходе по списку теста;
- $2.$ при распределении общего времени тестирования учитывать (в случае компьютерного тестирования), что в автоматизированной системе могут возникать небольшие задержки при переключении тестовых заданий.

Необходимо помнить, что:

- 1. тест является индивидуальным. Общее время тестирования и количество тестовых заданий ограничены и определяются преподавателем в начале тестирования;
- 2. по истечении времени, отведённого на прохождение теста, сеанс тестирования завершает-C.SI<sup>-</sup>
- 3. допускается во время тестирования только однократное тестирование;
- $\overline{4}$ вопросы обучающихся к преподавателю по содержанию тестовых заданий и не относящиеся к процедуре тестирования не допускаются:

Тестируемому во время тестирования запрещается:

1. нарушать дисциплину;

- пользоваться учебно-методической и другой вспомогательной литературой, электронными  $2.$ средствами (мобильными телефонами, электронными записными книжками и пр.);
- $3<sub>1</sub>$ использование вспомогательных средств и средств связи на тестировании допускается при разрешении преподавателя-предметника.
- 4. копировать тестовые задания на съёмный носитель информации или передавать их по электронной почте;
- фотографировать задания с экрана с помощью цифровой фотокамеры; 5.
- выносить из класса записи, сделанные во время тестирования. 6.

На рабочее место тестируемому разрешается взять ручку, черновик, калькулятор.

За несоблюдение вышеперечисленных требований преподаватель имеет право удалить тестируемого, при этом результат тестирования удаленного лица аннулируется.

Тестируемый имеет право:

Вносить замечания о процедуре проведения тестирования и качестве тестовых заданий.

Перенести сроки тестирования (по уважительной причине) по согласованию с преподавате-

## лем.

### Бланк теста

Образеи

Федеральное государственное бюджетное образовательное учреждение высшего образования «Омский государственный аграрный университет имени П.А. Столыпина»

### Тестирование по итогам освоения дисциплины «Компьютерная графика» Для обучающихся направления подготовки 35.03.06 Агроинженерия

**ONO** группа

Дата

Уважаемые обучающиеся!

Прежде чем приступить к выполнению заданий внимательно ознакомьтесь с инструкцией:

Отвечая на вопрос с выбором правильного ответа, правильный, на ваш взгляд,  $1<sub>1</sub>$ ответ (ответы) обведите в кружок.

- $2.$ В заданиях открытой формы впишите ответ в пропуск.
- $3.$ В заданиях на соответствие заполните таблицу.

4. В заданиях на правильную последовательность впишите порядковый номер в квадрат.

Время на выполнение теста - 30 минут 4.

За каждый верный ответ Вы получаете 1 балл, за неверный - 0 баллов.  $5.$ Максимальное количество полученных баллов 30.

Желаем удачи!

# Примерный тест для самоконтроля знаний по дисциплине

Программа КОМПАС это:

- растровый графический редактор  $\bullet$
- текстовый редактор
- векторный графический редактор  $\bullet$
- табличный редактор

Строка параметров в Компас-3D объектов используется при

- автоматическом вводе параметров
- переключении инструментальных панелей
- создания надписей
- ручном вводе параметров

С помощью какой команды в системе КОМПАС можно вызвать Компактную панель?

- Нажать клавишу Esc
- Нажать комбинацию клавиш ALt+F4
- Нажать клавишу F1  $\bullet$
- Вызвать команду Вид/Панели инструментов

Как выполнить симметрию объекта в системе КОМПАС?

- Выбрать команду Редактор/Симметрия и указать ось симметрии  $\bullet$
- Выбрать команду Сдвиг
- Нажать кнопку Прервать команду на панели специального управления
- Выбрать команду Поворот

с помощью какой команды выполнено данное построение?

• скругление

- дуга
- дуга по двум точкам
- окружность

Какой формат файла чертежа в системе КОМПАС?

- \*.dwg
- \*.dxf
- \*.cdw
- \*.cdr

Для того, чтобы отобразить или скрыть отдельные панели инструментов, необходимо:

- выбрать Вид-Панели инструментов и нажать на названии панели
- выбрать Сервис-Панели инструментов и нажать на названии панели
- выбрать Инструменты-Панели инструментов и нажать на названии панели
- в меню Файл-Создать-Панель инструментов выбрать из предлагаемых шаблонов необходимую панель инструментов
- выбрать Вставка-Панели инструментов и нажать на названии панели

### **9.3.2 Шкала и критерии оценивания**

Критерии оценки тестирования:

- оценка «зачтено» выставляется обучающемуся, если количество правильных ответов выше 60%.

- оценка «не зачтено» выставляется обучающемуся, если количество правильных ответов ниже (или равно) 60%.

### **10. Информационное и методическое обеспечение учебного процесса по дисциплине**

В соответствии с действующими государственными требованиями для реализации учебного процесса по дисциплине обеспечивающей кафедрой разрабатывается и постоянно совершенствуется учебно-методический комплекс (УМКД), соответствующий данной рабочей программе и прилагаемый к ней. При разработке УМКД кафедра руководствуется установленными университетом требованиями к его структуре, содержанию и оформлению. В состав УМКД входят перечисленные ниже и другие источники учебной и учебно-методической информации, средства наглядности.

Электронная версия актуального УМКД, адаптированная для обучающихся, выставляется в информационно-образовательной среде университета.

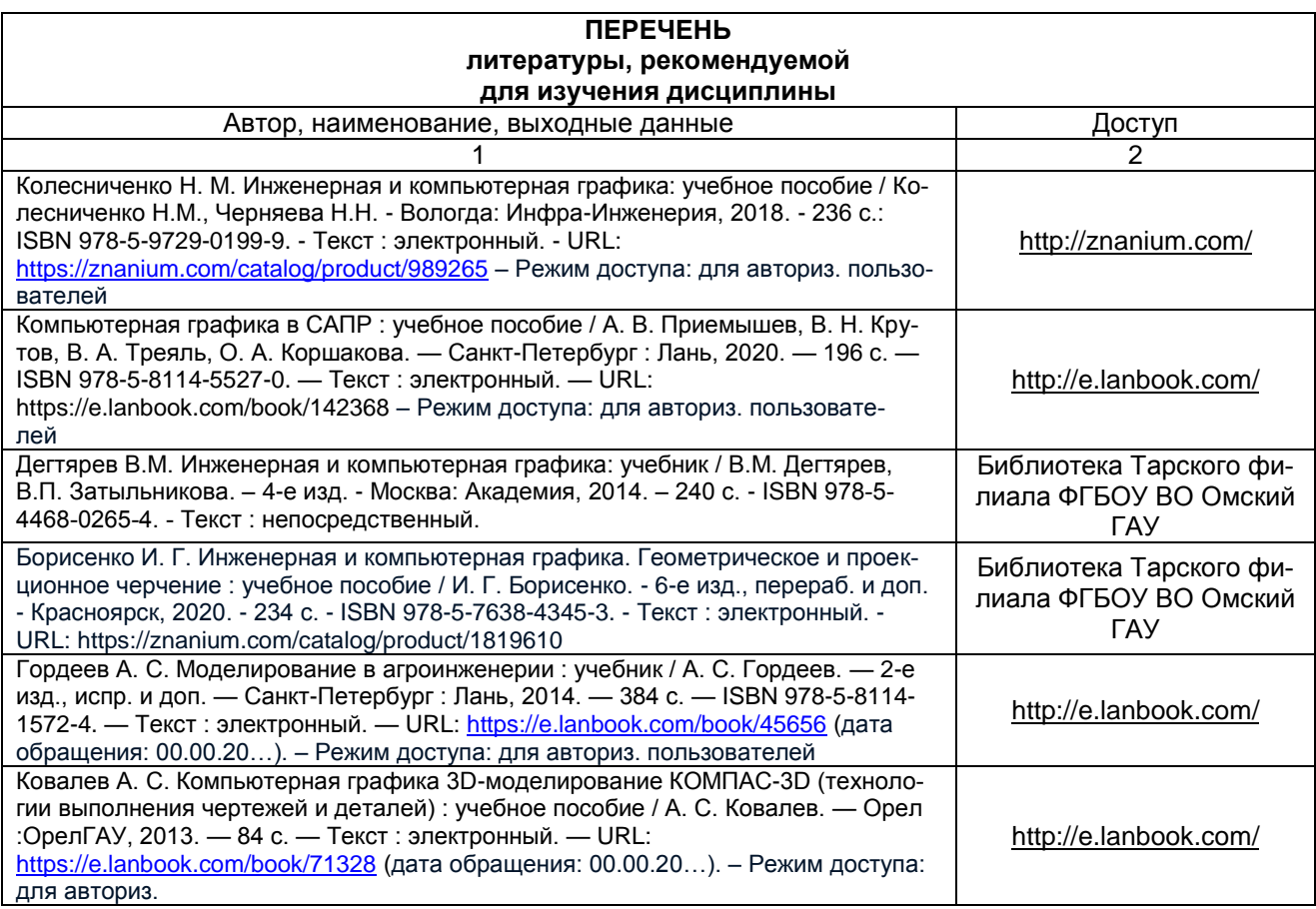

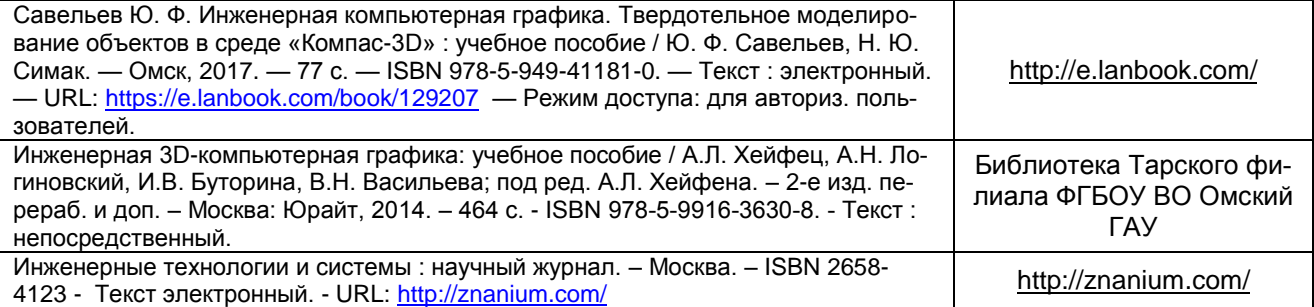